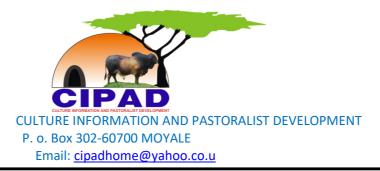

## COMPUTER TRAINING END OF THE COURSE REPORT.

## 30/12/2016

Providing OVCs the basic computer training is something very important especially in the modern world where the knowledge of IT is growing very fast, it came at the right time for the targeted beneficiaries who are about to complete their primary education.in most areas children have started as early as they are in class 4 and the government too have introduce basic IT training even at class 1 level later 2016 but that system has not reach us because of marginalization.

OVCs Sololo project computer training began on 20<sup>th</sup> June 2016 at Obbitu Village. The

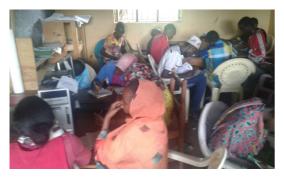

targeted beneficiaries are class 7 and 8 students. The session was schedule to take place on weekends when the school is open and Monday to Friday during holiday. The lesson takes 2hrs every day or even more depending on

how fast or low the learners take a particular topic.

Below is a table showing the units covered, the specific areas, expected results after end of every units and whether the objectives achieved or not at the end of the course.

| UNITS                   | DESCRIPTION OF<br>ACTIVITIES                                                     | LESSON<br>LEARNT                                                                                                    | OBJECTIVE<br>ACHIEVED OR<br>NOT |
|-------------------------|----------------------------------------------------------------------------------|----------------------------------------------------------------------------------------------------|---------------------------------|
| Basic IT<br>a) Hardware | -Computer Accessories<br>- input and output devices                              | By the end of the<br>lesson the learns<br>should be able to<br>identify part of<br>computer and<br>computer accessories | $\checkmark$                    |
| b) Software             | -How to open and close the<br>computer<br>-Computer title bars and list<br>boxes | -By the end of lesson<br>The learners should<br>be able to open and<br>close the computer,                              | $\checkmark$                    |

| Practical and assessment    | Basic IT                                                                                                    | Able to identify, open<br>and close the control<br>menus                                                                                     |              |
|-----------------------------|----------------------------------------------------------------------------------------------------|----------------------------------------------------------------------------------------------------|--------------|
| VEVDOADD                    |                                                                                                    | D-4-11-4                                                                                                    | $\checkmark$ |
| KEYBOARD                    | Identifying all the keys,<br>numerical, alphabetical,<br>punctuation marks and other<br>keys on the keyboard                                                                                                    | By the end lessons the<br>learners should be<br>able to locate the<br>specific<br>letters/number on the<br>keyboard.                         | $\checkmark$ |
| Practical and<br>Assessment | KEYBOARD                                                                                                    | 5                                                                                                    |              |
| MS WORD                     | How to create word on the<br>screen.<br>Typing word/sentences<br>-how to put capital<br>letters/small letters<br>Paragraphing and taking<br>notes<br>Highlighting texts,<br>underlining.<br>Font face and font size<br>Undo, redo, and saving the<br>text<br>Bolding, underling and<br>creating text tables &<br>Many more features | By the end of the<br>lesson learners should<br>be able to type on the<br>office word,<br>Should be able to<br>write in paragraph,<br>capital |              |
| Practical and<br>Assessment | MS WORD                                                                                                    |                                                                                                    | $\checkmark$ |
| PRACTICAL<br>ASSESSMENT     | BASIC IT,KEYBOARD and<br>MS WORD                                                                                                    | Learners should be<br>able to recall the<br>previous lessons                                                                                 | $\checkmark$ |
| MS EXCEL                    | Data entry<br>Arithmetic                                                                                                    | By the end of the<br>lesson learners should<br>be able to enter datas,<br>do some basic<br>arithmetic e.i sum,<br>subtraction                | $\checkmark$ |
| Practical and<br>Assessment | MS EXCELL                                                                                                    |                                                                                                    | $\checkmark$ |
| MS POWERPOINT               | Basic power point presentation                                                                                                    |                                                                                                    | $\checkmark$ |
| Practical and<br>Assessment | PowerPoint                                                                                                    |                                                                                                    |              |

| INTERNET AND<br>WEBSITE<br>Practical and<br>Assessment | Basic internet and website<br>services<br>Internet and Website<br>Services | By the end of the<br>lesson learners should<br>be able to access to<br>internets. Google.<br>Able to open and see<br>some mail. i.e. gmail<br>and yahoo mail.<br>Also search for some<br>website etc.<br>All students have<br>their own gmail<br>account and facebook<br>page |              |
|--------------------------------------------------------|----------------------------------------------------------------------------|----------------------------------------------------------------------------------------------------|--------------|
| Computer Backup<br>Practical and<br>Assessment         | -How to save the Computer<br>information<br>Computer backup                | By the end of the<br>lesson learners should<br>be able to make<br>backup of computer<br>Information                                                                                                    | $\checkmark$ |
| GROUP WORK                                             | - All students to review all the above units                               | By end of the lesson<br>learners should be<br>able to internalize the<br>general courses work.<br>They can also able to<br>raise question on<br>areas of the concern                                                                                                    | $\checkmark$ |

Over the period the students did 3 different continuous Assessment Test(CAT1,CAT2 and CAT3) as performance monitoring.

CAT 1- based on how the learners be able to know all parts of computer, types of computer ,the Accessories of computer. etc.

CAT 2- basically test the learner whether they are able to create: folders, Ms. word, Ms. excel types using the keyboard, able to locate the letters, punctuation marks on the keyboard.

It also examine on accuracy however slow they type.

CAT 3-this also a practical session like that of CAT2 but touches on how to make connections of various machines to computer eg, printer, camera and also connections of Desktop computer with its various accessories CPU, Monitor, keyboard, power to make one full set.

It also test them on internet and email.

The table below show the performance of students at Various levels of Assessment and CAT 1,CAT 2 and CAT 3 make the overall performance at the end of the course.

| NO  | STUDENT NAME    | CHILD | CAT 1 | CAT 2 | CAT 3 | OVERALL |
|-----|-----------------|-------|-------|-------|-------|---------|
|     |                 | NO    |       |       |       |         |
| 1   | ABDIRAHMAN HUQA | 0109  | 20/20 | 32/60 | 18/20 | 70%     |
| 2   | JAMAL MOHAMED   | 0271  | 20/20 | 38/60 | 20/20 | 78%     |
| 3   | ERIC WANGUI     | 0339  | 20/20 | 33/60 | 19/20 | 72%     |
| 4   | DIDO WARIO      | 0005  | 20/20 | 37/60 | 20/20 | 77%     |
| 5   | ABDUB GUYO      | 0325  | 18/20 | 28/60 | 15/20 | 61%     |
| 6   | ROB WARIO       | 0004  |       | 26/60 | 12/20 | 38%     |
| 7   | HALKANO JILLO   | 0337  | 12/20 | 22/60 | 10/20 | 44%     |
| 8   | SOMO WAQO       | 0066  | 20/20 | 30/60 | 18/20 | 68%     |
| 9   | INSENE WAQO     | 0065  |       | 25/60 | 14/20 | 39%     |
| 10  | TUNU HALIMA     | 0075  | 12/20 | 26/60 | 17/20 | 55%     |
| 11  | DAKI DALACHA    | 0079  | 19/20 | 32/60 | 18/20 | 69%     |
| 12  | NASIBO SARA     | 0355  | 16/20 | 30/60 | 17/20 | 63%     |
| 13  | DIQO RACHA      | 0029  | 10/20 | 20/60 | 12/20 | 42%     |
| 14  | DANSA GUYO      | 0176  | 10/20 | 22/60 | 13/20 | 45%     |
| `15 | RUKIA GUYO      | 0280  | 12/20 | 24/60 | 11/20 | 47%     |
| 16  | JARSO GUYO      | 0169  | 12/20 | 28/60 | 15/20 | 55%     |
| 17  | TUME GODANA     | 0292  | 9/20  | 20/60 | 12/20 | 41%     |
| 18  | GUYO HALAKE     | STAFF | 10/20 | 19/60 | 11/20 | 40%     |

## **Recommendation:**

The training of computer for OVCs at this level serves as the eye opener and show a great Potential in the world of IT, it also give them a picture of what to be in future interims of carrier development. As a trainer I have found willingness, very aggressive children among who can even chose IT as their carrier of choice because of their interest now.

just like we invest in other Vocational trainings like tailoring, masonry etc computer training is of help among OVCs who may not have been able to proceed to secondary school because of any reason. Some things like Photocopying ,printing, typing is very much in demand within Sololo and its environ, it can earn a better living for OVC and their family.

I therefore recommend we continue providing basic training to Ovc at least for class 7,8 and some Ovc school dropout so that it can become either carrier counselling for future IT professionals or immediate living solution for school dropout.

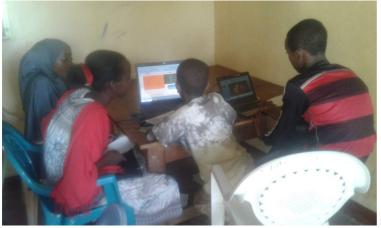

students in a class room

Thanks.

The Report compiled by

ABDI OKOTU

The Trainer